A Start <mark>III</mark> GS Busier.CMPcbDoc <sup>\*</sup> 2</sub>) Design Rule Verification Report

Silk primitive without silk layer

Silk To Board Region Clearance (Out of silkscreen region) : Text "" (350.001mil,-4402mil) Top Overlay See note 1 below.

**Back to top** 

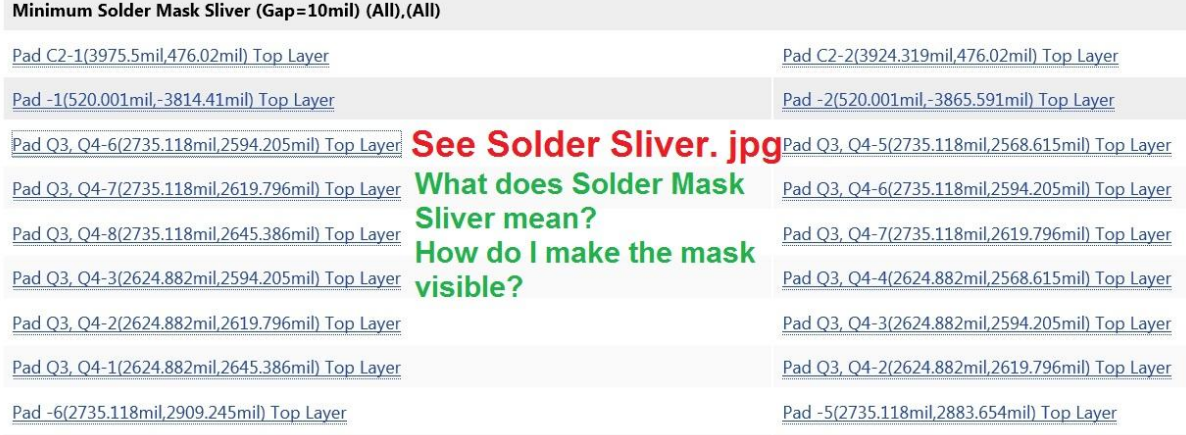

Note 1:- this is off the screen. I can't go down to -4402 mil.

This occured when I used the Space Bar to rotate a component & it went off screen. The Net lines were converging towards where it is but did not reach it. That's why it is "out of silkscreen region. So I can't see how to delete it. Can I ignore this item?

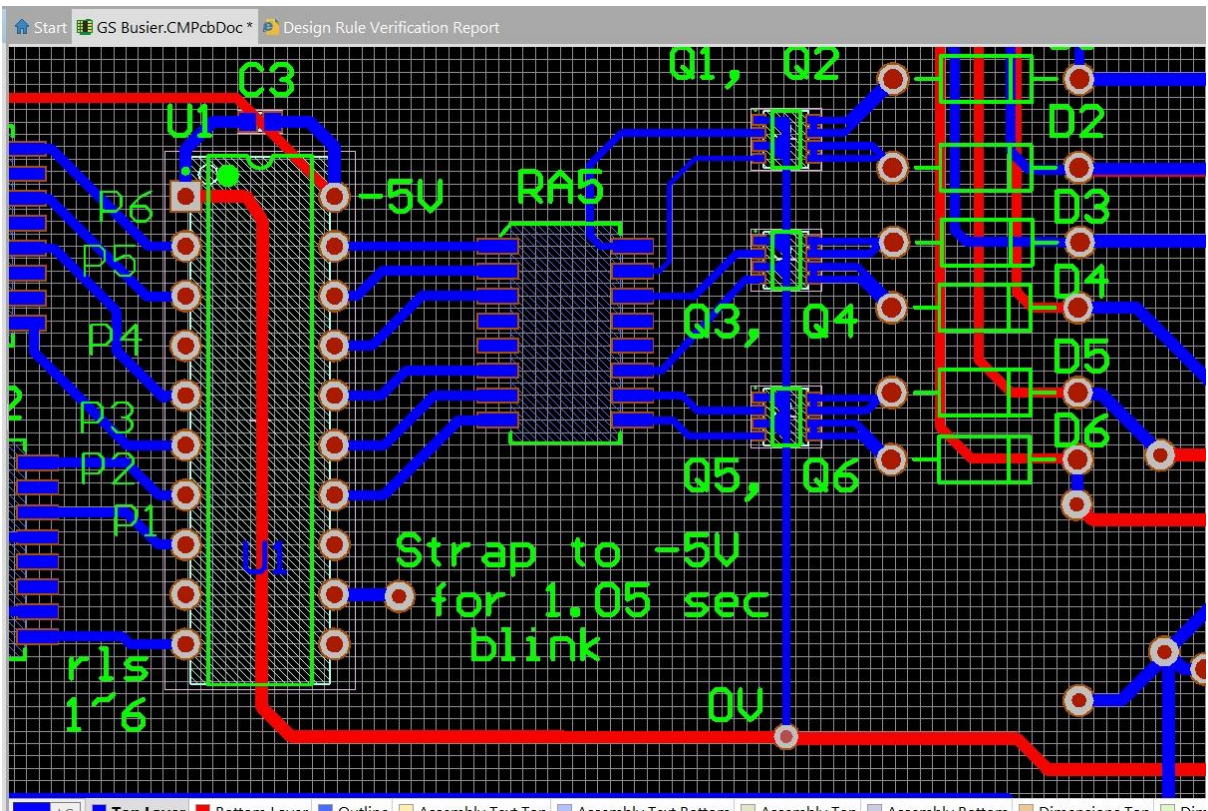

■ Top Layer ■ Bottom Layer ■ Outline ■ Assembly Text Top ■ Assembly Text Bottom ■ Assembly Top ■ Assembly Bottom ■ Dimensions Top ■ Dim

This does not show the Solder Mask & I don't know how to make it visible.